# Jugamos con Kalo

#### Introducción:

El juego educativo que se plantea, propone articular los objetivos estipulados tanto por el NAP de Educación Digital, Programación y Robótica y como por el Diseño Curricular para el nivel Primario, apostando a la interdisciplinariedad del proceso de enseñanza y aprendizaje. Introduciendo por un lado la lectura, la escucha y la oralidad, capacidades ligadas a las ciencias tradicionales, junto a saberes emergentes, en este caso la programación.

#### Objetivos Generales

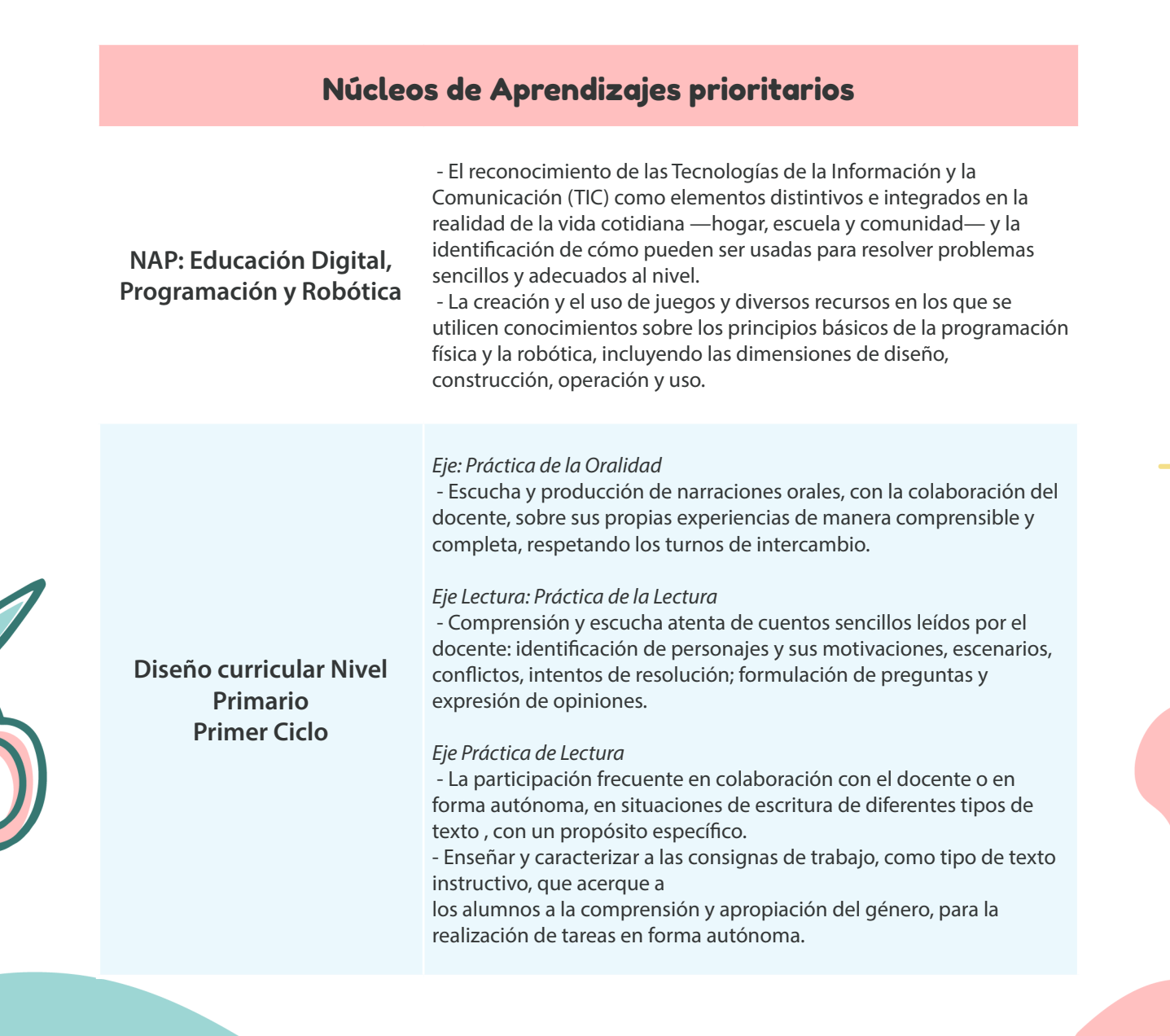

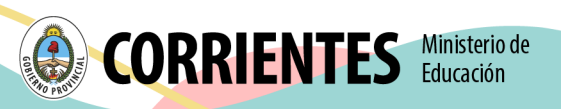

# Núcleos de Aprendizajes prioritarios

Campo de Experiencias: Conocimiento Del Ambiente Social, Natural, Tecnológico y Matemático.

*Educación digital, programación y robótica.* **Programación y Robótica.**

 - Introducción al pensamiento computacional con el propio cuerpo, con elementos concretos y con tecnologías digitales.

 - Exploración de posibles soluciones a problemas computacionales, elaboración de hipótesis y análisis de los efectos provocados por su propia acción.

 - Codificación de secuencias ordenadas de instrucciones para resolver desafíos o llegar a una meta.

## Objetivos Específicos

**Diseño Curricular Nivel Inicial**

- Desarrollar estrategias de resolución de problemas, en un marco de juego, creatividad e imaginación, en colaboración con otros.
- Iniciarse en el conocimiento del lenguaje de programación Scratch, en un entorno de programación visual.
- Diseñar secuencias ordenadas de pasos sencillos (algoritmo) para solucionar situaciones problemáticas.

# Materiales y Recursos:

- Computadora
- Libro: primer cuento: "Kalo, un primer día".
- Juego: "Kalo, un primer día"
- **•** Provector.

# Sugerencias para su implementación en el aula

Lectura previa del cuento junto a los estudiantes

- Identificando personajes, lugares y objetos a los que hace referencia el cuento.
- Lectura del manual del juego por parte del docente.
- Realizar una prueba previa del juego por parte del docente para comprender la dinámica del mismo.
- Previamente realizar actividades del tipo "desenchufadas", donde se retome contenido referido lateralidad y direccionalidad con los estudiantes.

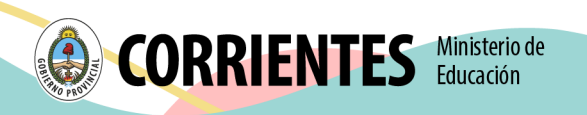

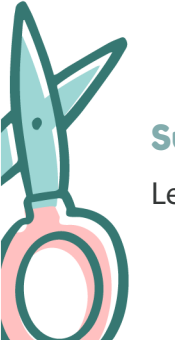

# Manual: Jugamos con Kalo

#### Introducción

Juego de aventura, el mismo transcurre por diferentes escenarios, niveles y desafíos (inspirados en el cuento: Kalo, un primer día), por los cuales el estudiante deberá transitar superando desafíos para poder avanzar.

Consta de un personaje principal: kalo, quien es el protagonista en cada nivel, con quien el estudiante deberá interactuar programando sus movimientos con el objetivo de superar los desafíos que se proponen en cada nivel.

# Dinámica del juego

#### General.

- El juego consta de 4 desafíos, 1 por cada nivel; 3 desafíos de recorrido y 1 desafío de rompecabezas.
- El personaje Kalo consta de 3 "vidas" al iniciar el juego, las cuales pueden perderse al no completar correctamente los desafíos de cada nivel.
- Si el personaje (Kalo), al desplazarse por los escenarios de los desafíos 1, 2 o 3, toca el "pasto" o "agua", se le resta una "vida" por cada vez que los toque. Así también si el rompecabezas del último desafío es armado de forma incorrecta, resta una "vida" al personaje.
- Si el personaje Kalo perdiera todas las vidas sin llegar a completar los 4 desafíos, el juego finaliza y se debe reiniciar la partida.
- El último desafío, en el último nivel, consta de 3 Murales. Los cuales se despliegan de forma aleatoria cada vez que se inicie el juego.

#### Modos de juego.

**Modo 1.** Mover el personaje mediante las flechas direccionales del teclado.

**Modo 2.** Mover el personaje con botonera digital (en pantalla). Para ello

- Al hacer clic en botón "recorrido" se desplegará espacio en el cual se puede programar el recorrido que realizará en personaje.
- Por cada clic en las flechas direccionales de pantalla, se sumará un movimiento en el espacio "recorrido" (arriba, abajo, derecha, izquierda).

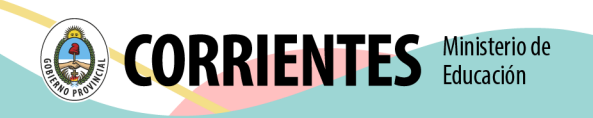

- Al darle clic al "botón check" el personaje inicia el recorrido que se programó previamente.
- El "botón check" se despliega al costado derecho de los botones direccionales en pantalla; al realizar el primer clic sobre una de las flechas direccionales.

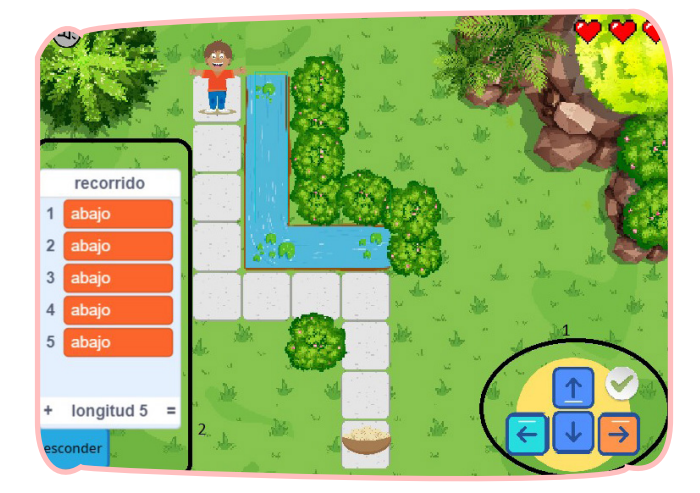

1. *Botones direccionales y botón check.* 2. *Espacio "recorrido" (aquí se "programa" el recorrido de Kalo).*

## Nivel 1.

## *"Buscamos las chipas"*

• Utilizando el Modo 1 o Modo 2. Programar a Kalo para que llegue al chipa, recorriendo el camino de piedras, sin caer al agua o pisar el pasto.

## Nivel 2.

#### *"Encuentra el camión"*

• Utilizando el Modo 1 o Modo 2. Programa a Kalo para que llegue al camión de juguete, recorriendo el camino de piedras, sin caer al agua o pisar el pasto.

# Nivel 3.

*"Observa el mural y arma el rompecabezas"*

#### Consta de dos etapas:

1. Utilizando el **Modo 1** o **Modo 2**. Programa a Kalo para que al tocar el mural a su izquierda el mismo se despliegue y pueda visualizarse.

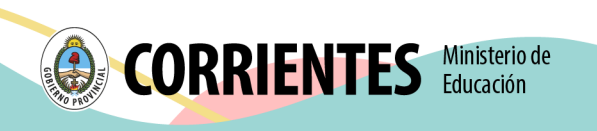

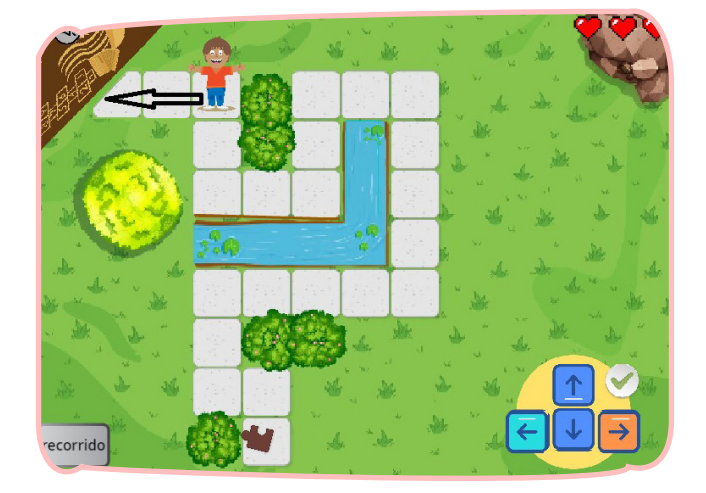

*\*Utilizando el Modo 1 o Modo 2 llevamos a Kalo hasta el mural.*

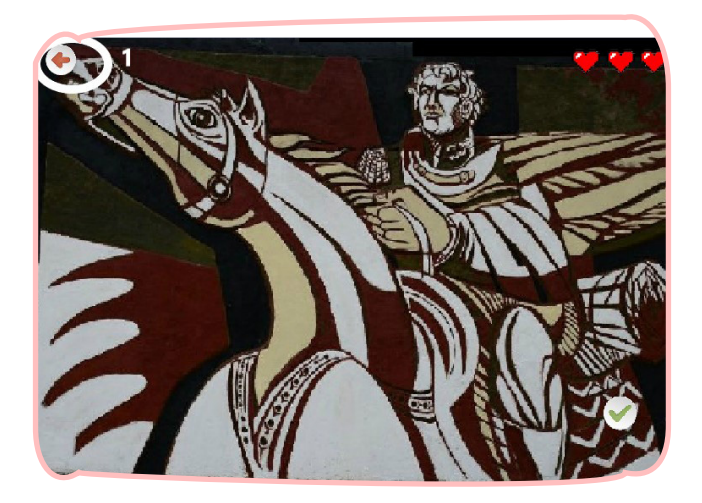

*\*Al hacer clic sobre la "flecha volver" retornamos al juego*

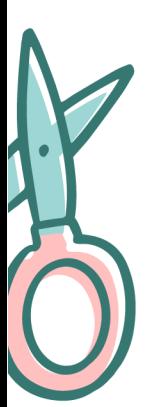

- 2. Utilizando el Modo 1 o Modo 2. Programa a Kalo para que llegue a la pieza de rompecabezas (parte de un mural), recorriendo el camino de piedras, sin caer al agua o pisar el pasto.
- 3. Se despliega el escenario, presentando un mural en forma de rompecabezas.
	- Utilizando el mouse de la computadora mover las piezas a los espacios correctos.
	- Una vez armado el rompecabezas, clic en el "botón check", para comprobar que la solución sea correcta.

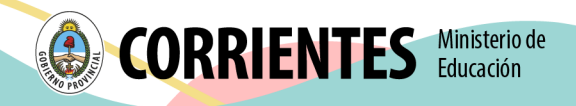

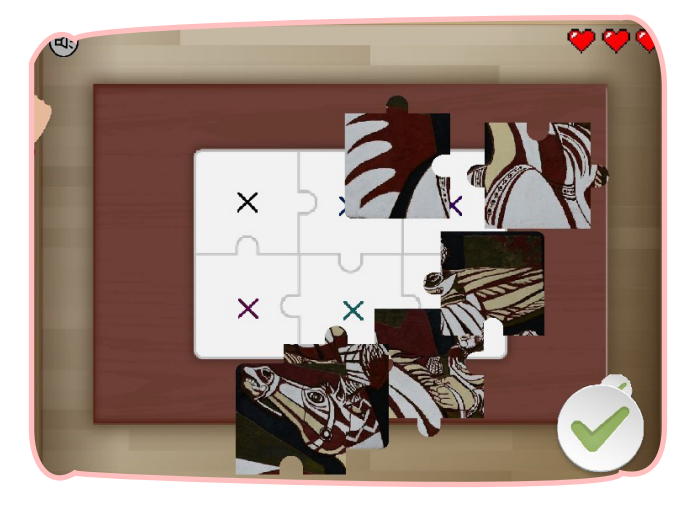

*\*Mural "desarmado" y botón check.*

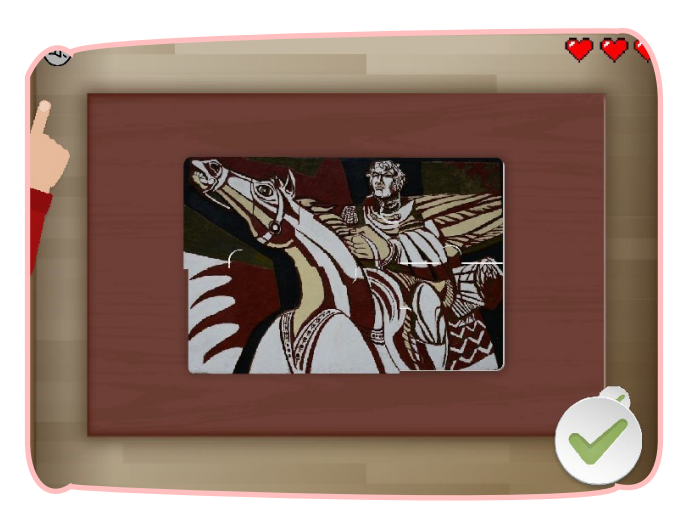

*\*Mural "armado" y botón check*

# Finalización del Juego

Superado el desafío el juego finaliza y eres ganador del mismo.

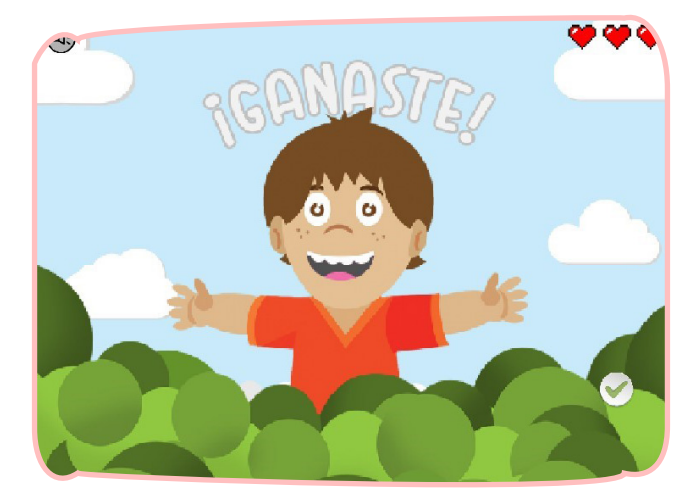

 *\*pantalla finalización del juego*

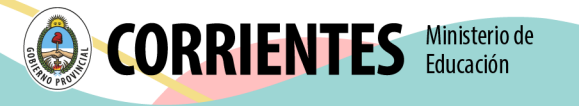